**Пошаговая инструкция «TALENTTECH.ЦЕЛИ» («ТАЛЕНТТЕХ.ЦЕЛИ»)**

# Оглавление

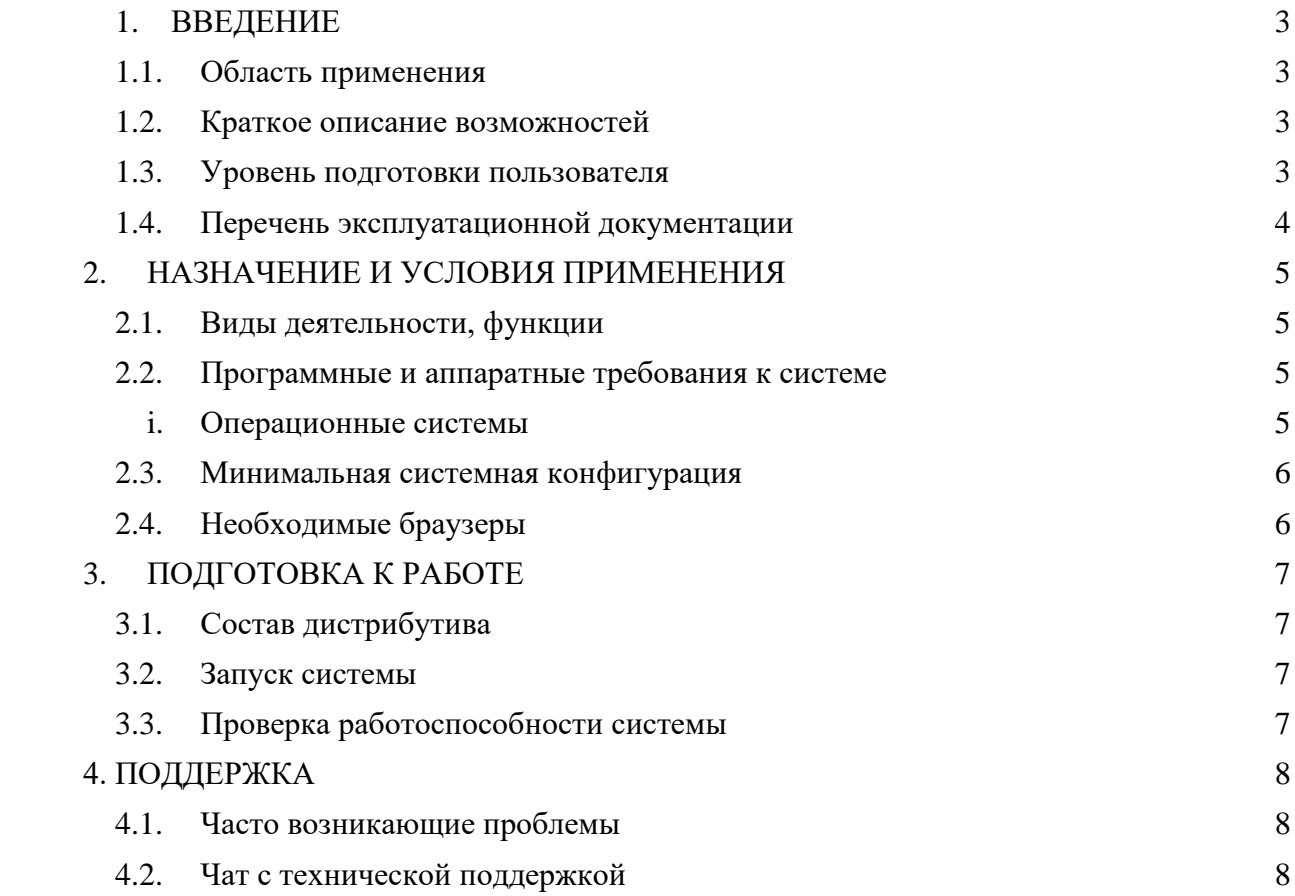

## <span id="page-2-0"></span>**1. ВВЕДЕНИЕ**

**Программный продукт «TalentTech.Цели» («ТалентТех.Цели»)** это программный комплекс, позволяющий автоматизировать процесс назначения работникам задач, целей, ключевых показателей эффективности, распределения и контроля выполнения задач («ПО», «Программное обеспечение»).

### <span id="page-2-1"></span>**1.1. Область применения**

Областью применения ПО является сфера целеполагания в компаниях, поддерживающих методологию KPI (ключевые показатели эффективности) и OKR (цели и ключевые результаты).

#### <span id="page-2-2"></span>**1.2. Краткое описание возможностей**

- добавление, удаление и редактирование целей;
- создание задач по целям и назначение им исполнителей;
- добавление, редактирование и удаление работников;
- вычисление эффективности и результативности выполнения целей работником;
- формирование и выгрузка аналитики по работникам и поставленным им целям и задачам.

Таким образом, ПО позволяет контролировать выполнение целей компании, рассчитывать бонусы в зависимости от качества их выполнения и следить за результативностью работников.

### <span id="page-2-3"></span>**1.3. Уровень подготовки пользователя**

Для комфортной работы в Программном обеспечении конечный пользователь программного продукта должен обладать следующими качествами:

- базовые навыки работы с ЭВМ;
- умение работать с браузерами Google Chrome или Mozilla Firefox.

Также для работы в ПО пользователю необходимо иметь:

- подключение к сети Интернет;
- установленный браузер Google Chrome или Mozilla Firefox;
- электронную почту;
- логин и пароль от учетной записи в ПО.

# <span id="page-3-0"></span>**1.4. Перечень эксплуатационной документации**

До начала работы с программный продуктом пользователь должен ознакомиться со следующими документами:

● руководство пользователя.

# <span id="page-4-0"></span>**2. НАЗНАЧЕНИЕ И УСЛОВИЯ ПРИМЕНЕНИЯ**

## **2.1. Виды деятельности, функции**

<span id="page-4-1"></span>ПО предназначено для автоматизации процессов постановки и выполнения целей, таких как:

- добавление, удаление и редактирование целей;
- создание задач по целям и назначение им исполнителей;
- добавление, редактирование и удаление работников;
- формирование промежуточных и итоговых отчетов;
- вычисление эффективности и результативности выполнения целей работником;
- формирование и выгрузка аналитики по работникам и поставленным им целям и задачам.

## **2.2. Программные и аппаратные требования к системе**

<span id="page-4-2"></span>Пользовательское программное обеспечение является кроссплатформенным набором веб-сервисов, для корректной работы и отображения пользовательского интерфейса которых рекомендуется использовать указанные ниже операционные системы с установленными на них браузерами.

## **i. Операционные системы**

- <span id="page-4-3"></span>• Windows  $7 \times 86 \times 64$ ;
- $\bullet$  Windows 8 x86/x64;
- Windows  $10 \times 86 \times 64$ ;
- OS X версии 10.10 Yosemite и новее;
- Linux;
- Android;
- $\bullet$  iOS.

### <span id="page-5-0"></span>**2.3. Минимальная системная конфигурация**

- процессор Pentium IV с частотой не менее  $1 \Gamma$  или новее;
- не менее 512 МБ оперативной памяти (рекомендуется 2 Гб);
- не менее 100 МБ свободного места на жёстком диске;
- видеокарта и монитор, поддерживающие режим WVGA, разрешением не менее 1280х800;
- клавиатура, мышь или совместимое указывающее устройство;
- минимальная скорость интернет-соединения 128 кБит/с (рекомендуется 3 МБит).

Мобильные устройства (смартфоны, планшеты) должны поддерживать запуск браузеров Google Chrome или Mozilla Firefox (допустим, но не является основным, Safari).

### <span id="page-5-1"></span>**2.4. Необходимые браузеры**

- Google Chrome;
- Mozilla Firefox;
- Safari.

ПО поддерживает последние версии вышеперечисленных браузеров в течение трех месяцев.

Пользователь должен обладать навыками работы в одной из перечисленных выше операционных систем (Windows, Linux, OS X, Android или iOS), а также уметь выходить в интернет посредством одного из браузеров, таких как Mozilla Firefox, Google Chrome. ПО не поддерживает работу с браузером Internet Explorer.

Для мобильных устройств также рекомендуется использовать браузеры Mozilla Firefox и Google Chrome, однако возможны и другие браузеры на базе Chromium, а также Safari.

## <span id="page-6-1"></span><span id="page-6-0"></span>**3. ПОДГОТОВКА К РАБОТЕ**

## **3.1. Состав дистрибутива**

Система не требует инсталляции, так как является облачным решением.

### **3.2. Запуск системы**

<span id="page-6-2"></span>Для запуска системы администратору необходимо запустить браузер и загрузить страницу по адресу https://pms.talenttech.ru. После этого необходимо авторизоваться в системе посредством ввода логина и пароля от учетной записи пользователя.

Для запуска проверочного экземпляра необходимо совершить следующие действия:

- открыть архив «Проверочный экземпляр ТалентТех.Адаптация»;
- запустить compas.docker;
- ввести пароль Jcqntvjs1MJQOw8n;
- выполнить docker-compose up.
- перейти на локальной машине из браузера localhost:8080;
- для входа в тестовую учетную запись использовать следующие данные:
	- $\checkmark$  Логин: k.volik+10103@talenttech.ru
	- $\checkmark$  Пароль: F3t1s&0108.

## **3.3. Проверка работоспособности системы**

<span id="page-6-3"></span>Если при работе с ПО не возникает сообщений об ошибках, то система работает в штатном режиме.

### **4. ПОДДЕРЖКА**

<span id="page-7-1"></span><span id="page-7-0"></span>В случае, если у пользователя возникли трудности при работе с Программным обеспечением, есть сервис технической поддержки.

#### **4.1. Часто возникающие проблемы**

Техническая поддержка может решить следующие проблемы:

• Пользователь не понимает, как работает система в конкретном сценарии использования;

• Пользователь не понимает, где находится нужная ему функциональная возможность;

• Пользователю кажется, что система работает некорректно в определенном случае;

• Пользователь хочет, чтобы Программное обеспечение было лучше адаптировано под его задачи;

• В любом другом случае, когда у пользователя возникли проблемы при работе с ПО.

#### **4.2. Чат с технической поддержкой**

<span id="page-7-2"></span>Обратиться в техническую поддержку можно по адресу [support@talenttech.ru.](mailto:support@talenttech.ru) Фактический почтовый адрес, по которому осуществляется процесс сопровождения: 127018, г. Москва, ул. Сущёвский вал, 18, этаж 15.

**Техническая поддержка работает с 10:00 до 19:00 по московскому времени в рабочие дни.**